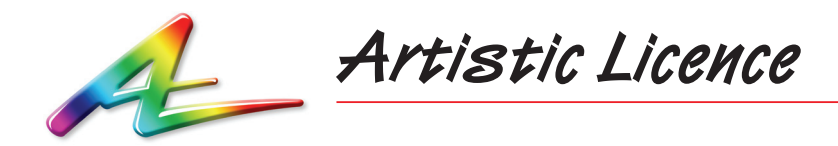

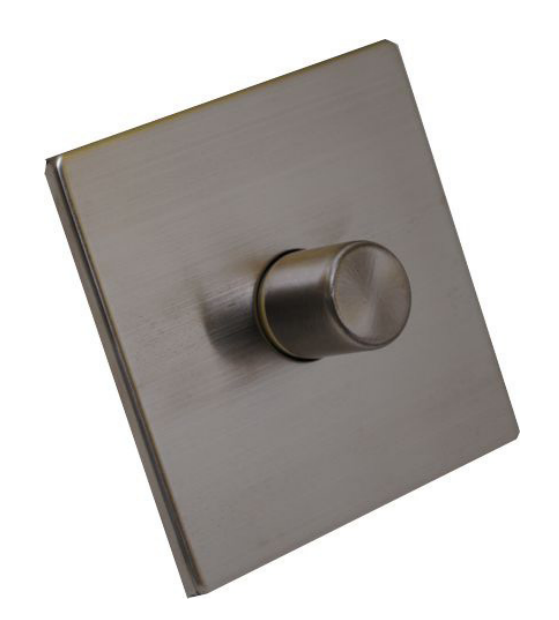

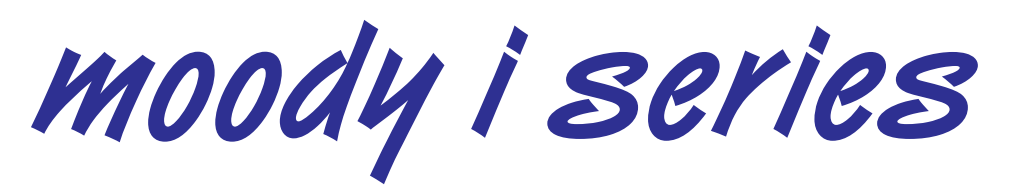

Quick Start Guide

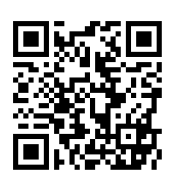

The full User Guide can be downloaded via the QR code

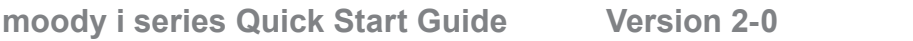

# **The moody i series**

- y *moody i1*
	- Controls a single intensity channel of DMX or DALI
	- DMX uses 1 channel for intensity
	- DALI uses broadcast for intensity
- *moody i6* 
	- Controls 6 intensity channels of DMX or DALI
	- DMX uses 6 channels for intensity
	- DALI uses 6 groups for intensity
- *moody* i16
	- Controls 16 intensity channels of DMX or DALI
	- DMX uses 16 channels for intensity
	- DALI uses all 16 groups for intensity

## **Operation (moody i series)**

From factory, all scene channels are programmed to full. At power on, moody i will automatically fade the master level to full over 5 seconds.

If the lights are on, briefly press the control: moody fades the master level to zero over 5 seconds.

If lights are off, briefly press the control: moody fades the master level to the previously used setting over 5 seconds.

Rotate control clockwise to increase master level. Rotate control counter-clockwise to reduce master level. The LED indictor shows the master level.

To programme a scene, please see instructions below on how to set the intensity of each channel.

## **Programming (moody i series)**

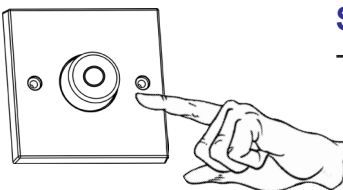

### **Step 1**

To enter programming mode, press and hold control for 3 seconds.

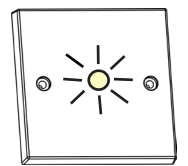

#### **Step 2**

moody's indicator LED flashes white to acknowledge it has entered intensity programming mode, then shows the intensity of the first channel.

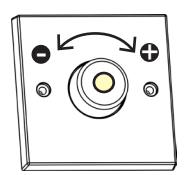

### **Step 3 - set the intensity**

Rotate clockwise to increase intensity.

Rotate counter-clockwise to decrease intensity.

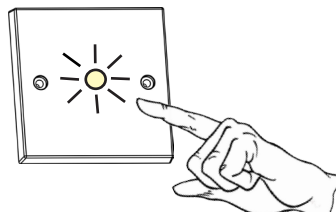

#### **Step 4**

Press once to move onto the next channel. moody's indicator LED flashes white to acknowledge. Repeat steps 3 & 4 until all channels have been programmed.

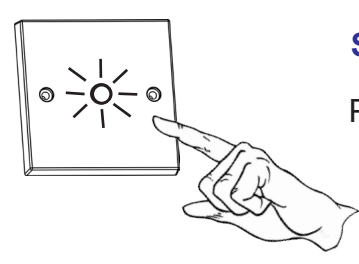

## **Step 5 - exit programming mode**

Press and hold control for 3 seconds to exit programming mode.

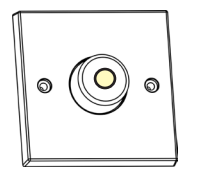

#### **Step 6 (end)**

moody displays the master level and is now in normal operating mode.

 $\sqrt{2}$ 

**Artistic Licence** The Mould Making Workshop Soby Mews Bovey Tracey TQ13 9JG United Kingdom

Telephone +44 (0) 20 8863 4515

Email: Sales@ArtisticLicence.com<br>Web: www.Artisticl.icence.com www.ArtisticLicence.com

Support@ArtisticLicence.com

Due to our policy of continuing product improvement specifications are subject to change without notice